**電子支付連結郵政儲金帳戶付款服務 授權驗證操作流程**

**(完成支付連帳戶註冊後即可依下列步驟進行帳戶連結)**

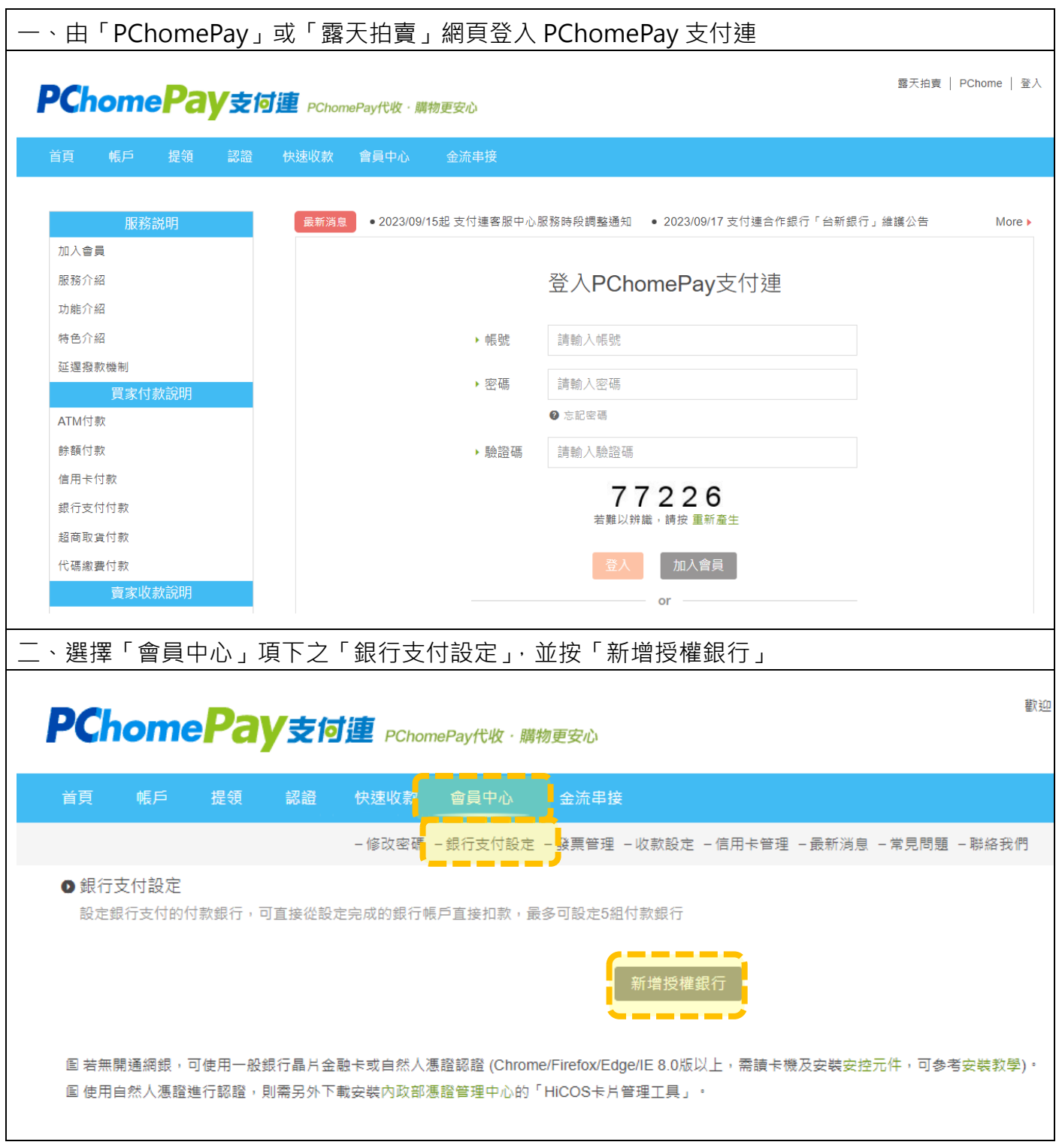

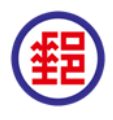

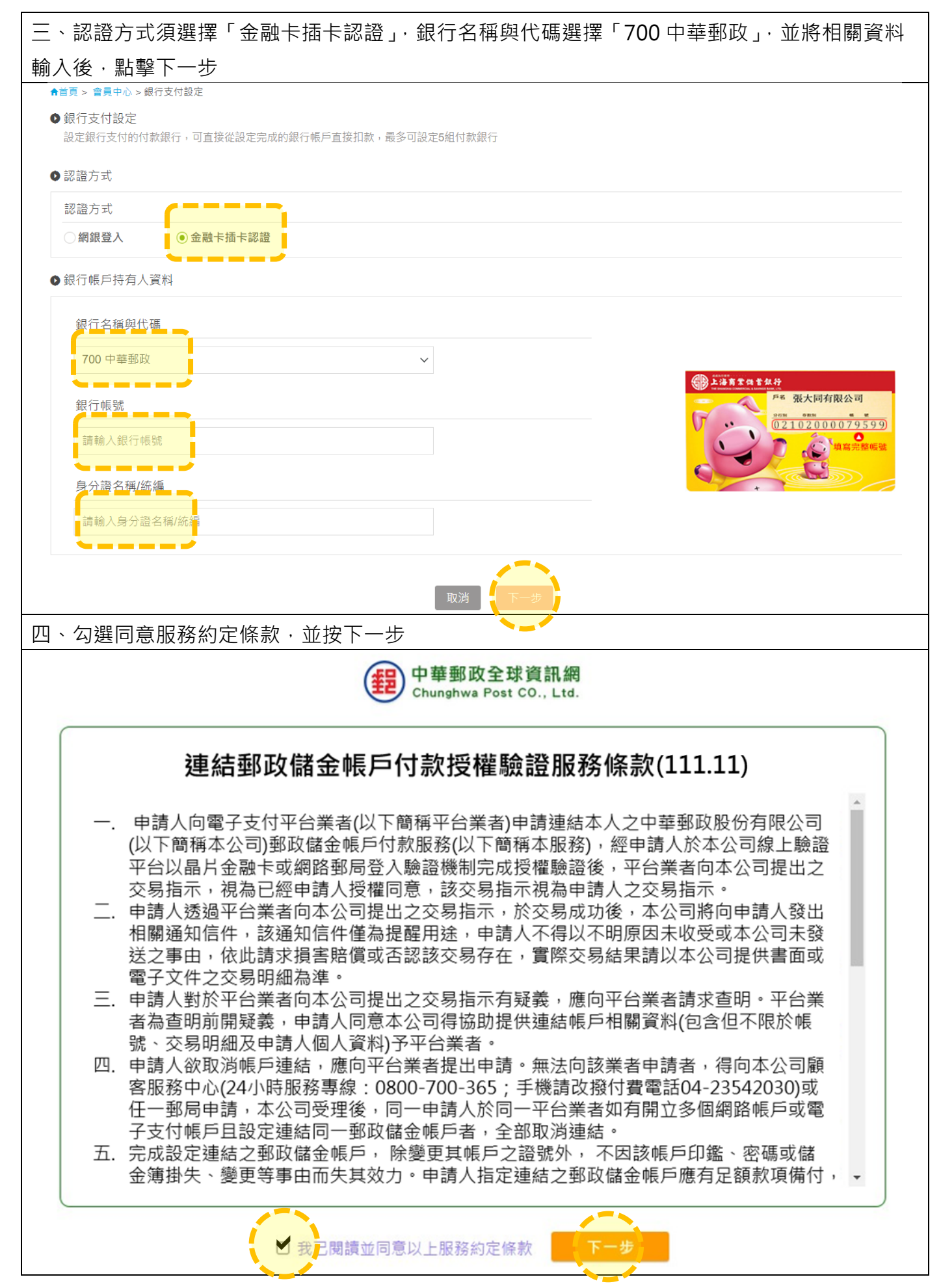

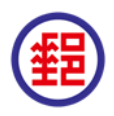

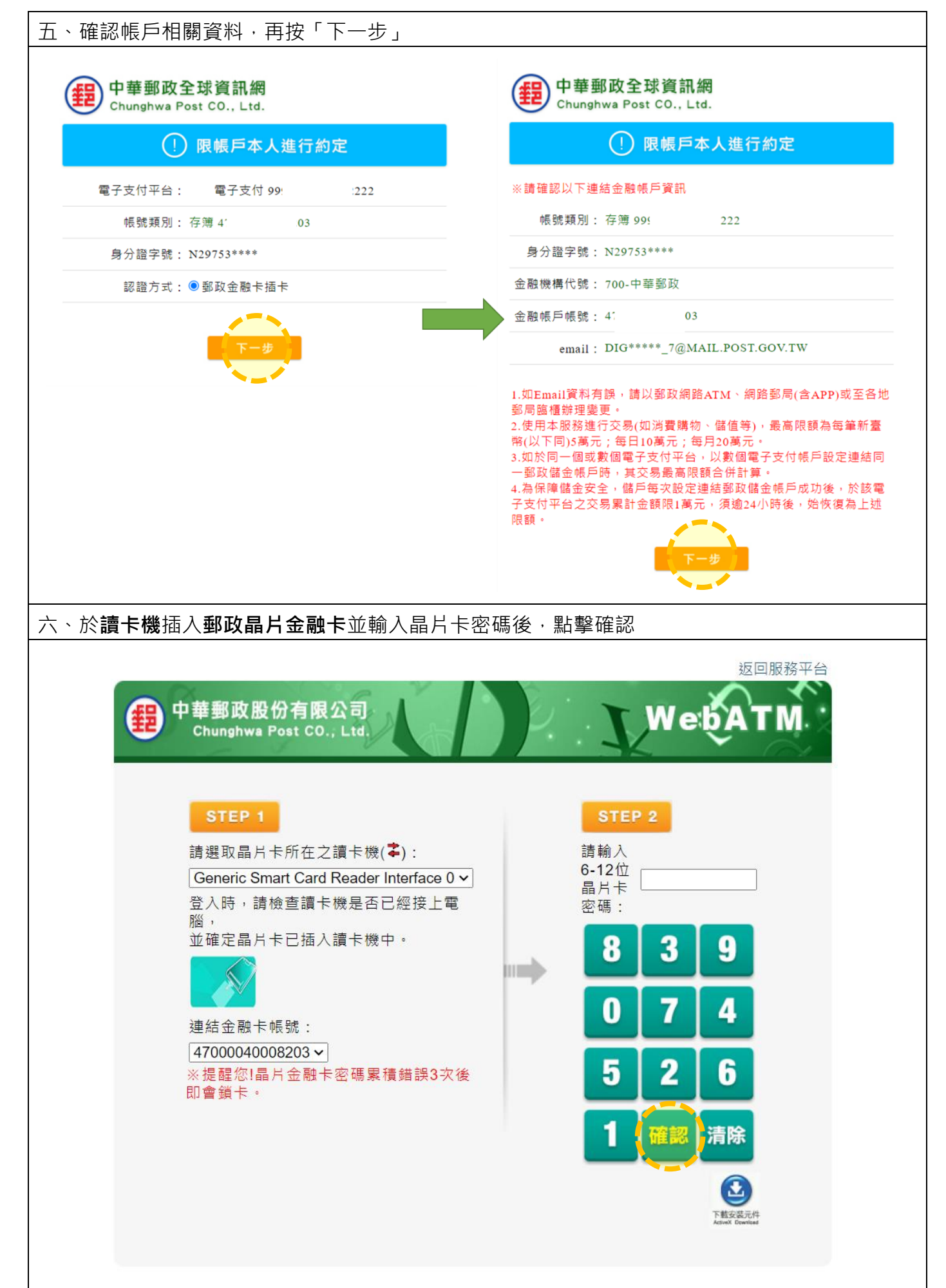

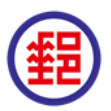

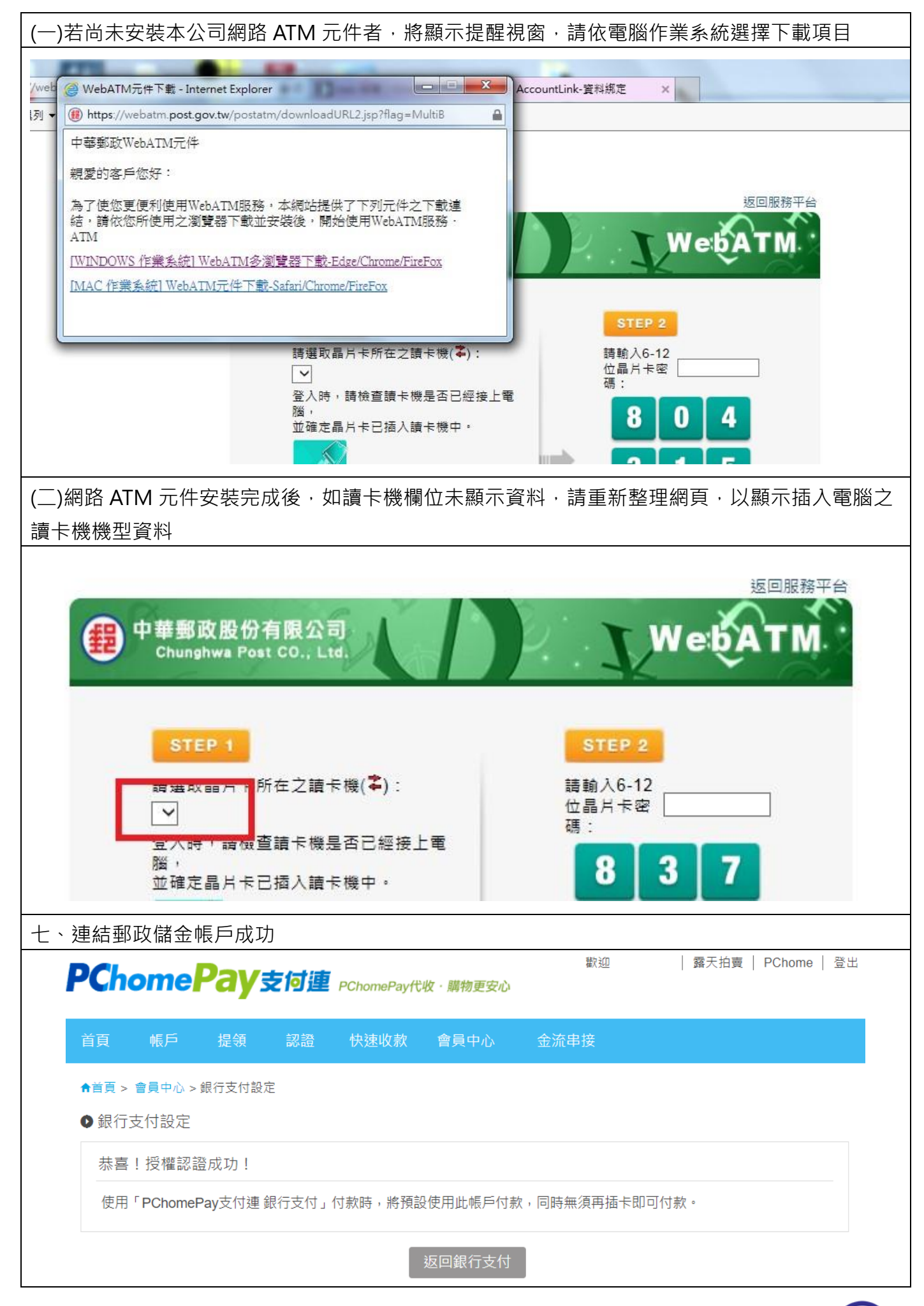

4 本文件僅供參考,最新操作流程畫面(含條款內容),依各平台為準。 補充說明:

如因安裝網路ATM元件或其他原因離開原授權頁面,查詢「銀行支付設定」頁面之銀行帳戶狀 態顯示「認證失敗」,請客戶先移除該筆認證後,重新設定連結郵局帳戶。

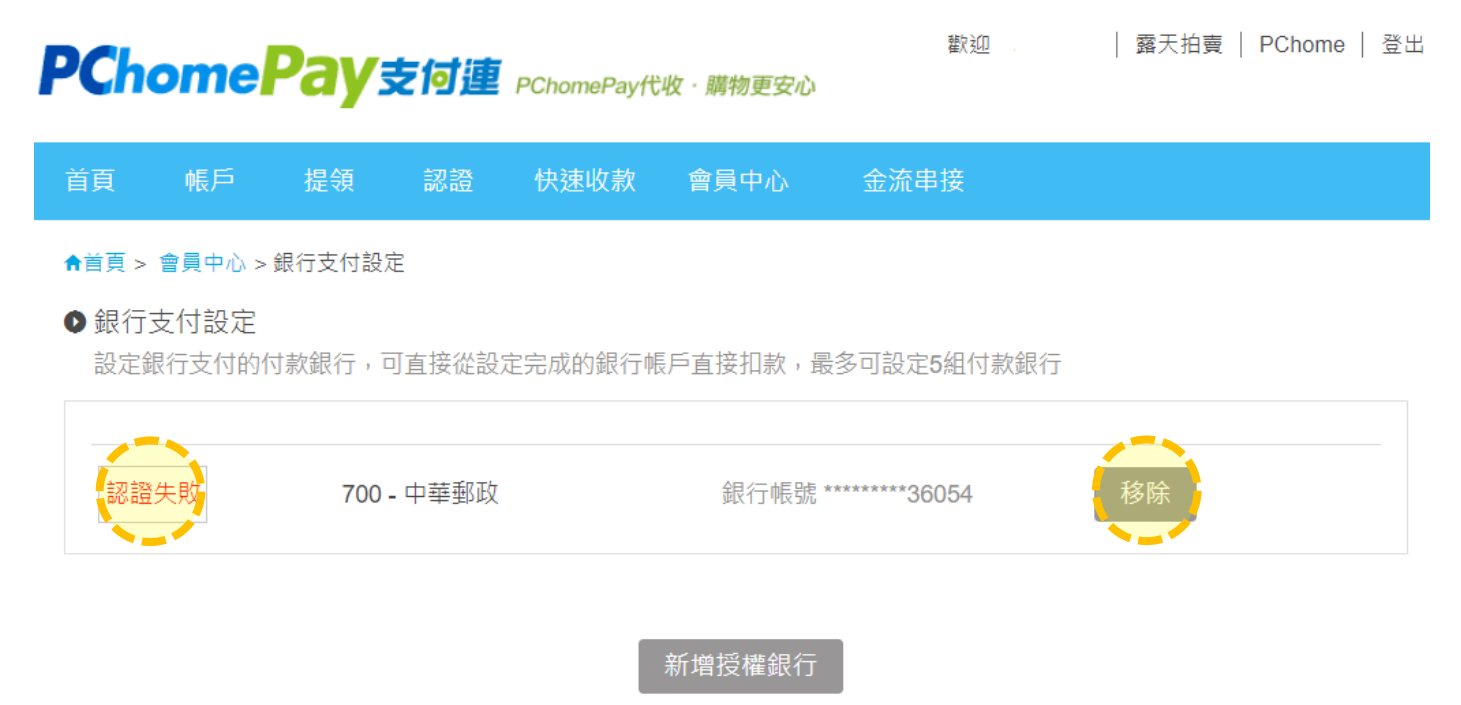

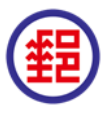